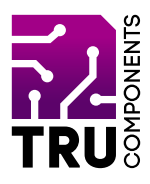

**BN 2268129**

# **Servomodul PCA9685PW für micro:bit DE Bedienungsanleitung**

# **Aktuelle Bedienungsanleitungen**

Laden Sie aktuelle Bedienungsanleitungen über den Link www.conrad.com/downloads herunter oder scannen Sie den abgebildeten QR-Code. Befolgen Sie die Anweisungen auf der Webseite.

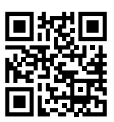

 $\epsilon$ 

# **Lieferumfang**

Servomodul PCA9685PW für micro:bit

# **Beschreibung**

Der micro:bit ist ein leistungsstarker, preiswerter, voll programmierbarer Einplatinencomputer, der von der BBC entwickelt wurde. Er wurde entwickelt, um Kinder zu ermutigen, sich aktiv an technischen Aktivitäten wie Programmierung und Elektronik zu begeistern.

Er verfügt über eine 5x5 LED-Matrix, zwei integrierte Taster, einen Kompass, einen Beschleunigungsmesser und Bluetooth®.

Er unterstützt die grafische Programmierschnittstelle PXT (MakeCode). Diese kann unter Microsoft Windows®, MacOS, IOS, AndroidTM und vielen anderen Betriebssystemen, ohne zusätzlichen Download des Compilers, verwendet werden.

Wenn Sie mehr mit Ihrem micro:bit machen möchten, können Sie mit dieser Zusatzplatine den micro:bit um 16 Servokanäle erweitern.

Der auf der Platine verbaute PCA9685PW (I2C PWM IC) Chip kommuniziert mit den micro:bit Einplatinencomputer über die I2C-Schnittstelle. Durch die externe Spannungsversorgung der Servos, ist der micro:bit und somit der USB-Anschluss des Computers entlastet.

Die acht zusätzlichen Kontakte auf der Oberseite der Platine erlauben es, den micro:bit mit eigenen Schaltungen, Sensoren und Aktuatoren zu verbinden.

Bluetooth® ist eine eingetragene Marke von Bluetooth SIG, Inc.

# **Produktmerkmale**

- 16 Servoanschlüsse, Stiftleiste, Rastermaß 2,54 mm (GND, +5 V/DC, PWM)
- 1 Steckplatz für micro:bit Einplatinencomputer
- Spannungsversorgung über Schraubklemme (7 12 V/DC)
- Spannungsversorgung über Micro-USB (5 V/DC)
- 8 Kontakte: GND, +3 V, micro:bit Pin P15, P14, P13, P2, P1, P0

#### **Voraussetzungen**

Um die Platine verwenden zu können benötigen Sie folgende Komponenten:

- 1 micro:bit z.B. Conrad-Bestell-Nr.: 2253828
- 1 bis 16 Servomotoren z.B. Conrad-Bestell-Nr.: 275460, 2148502, 2142014
- • 1 Micro-USB-Kabel

Optional<sup>-</sup>

1 Netzgerät 7 bis 12 V/DC, Stromstärke ist abhängig von der Anzahl und Art der verwendeten Servos.

## **Besonderer Hinweis**

Im Allgemeinen beträgt der Leerlaufstrom von Modellbau-Servos etwa 220 mA. Der maximale Strom, den der Micro-USB-Anschluss standhalten kann, beträgt 2 A.

#### **Hinweis:**

Wenn den Micro-USB-Anschluss zur Stromversorgung verwenden, können Sie die 16 Servos nicht gleichzeitig betreiben!

#### **Inbetriebnahme**

- 1. Stecken Sie den micro:bit in den auf der Platine vorgesehen Steckplatz. Die 5x5 LED-Matrix muss dabei in Richtung der goldene Kontakte und die Micro-USB-Buchse des micro:bit's in Richtung der Servoanschlüsse zeigen!
- 2. Stecken Sie für das Demo-Programm ein Servo an den Servokanal 0 an. Achten Sie hier auf die richtige Polung!
	- schwarz GND (Masse)
	- $-$  rot  $+5$  V/DC
	- gelb PWM Signal (Steuersignal)

#### **Hinweis:**

Beschriftung 0 auf der Platine entspricht Servo 1 in der **Software** 

- 3. Versorgen Sie die Servoplatine wahlweise über USB oder über die Schraubklemmen. Solange Sie keine Stromversorgung an der Servoplatine angeschlossen haben, dreht sich das Servo nicht!
- 4. Verbinden Sie denn micro:bit mit Ihren Computer.

#### **Testprogramm**

Sie können den untenstehenden Code mit dem micro:bit Make-Code Editor graphisch programmieren:

## » https://makecode.microbit.org/#editor

Laden Sie danach den Code herunter und übertragen Sie ihn auf den micro:bit. Die genaue Vorgehensweise der Programmierung und Übertragung des Programms auf den micro:bit entnehmen Sie der Anleitung des micro:bit's, oder online unter:

» https://microbit.org

#### **Wichtig!**

Bevor Sie die Servoplatine verwenden können, müssen Sie noch eine Erweiterung für MakeCode installieren.

Dazu klicken Sie im Programm MakeCode auf "Extensions/Erweiterungen".

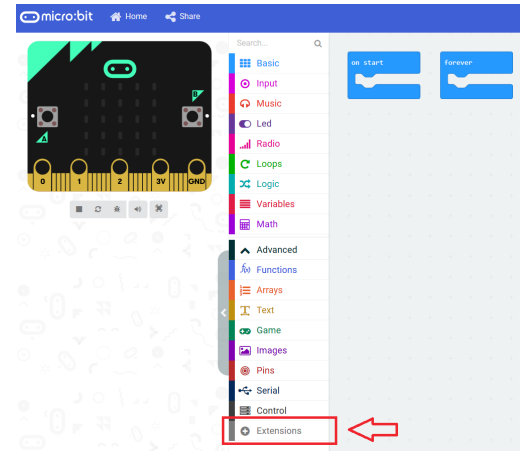

Danach geben Sie im Suchfeld folgenden Link ein und bestätigen diesen mit der Enter-Taste:

#### » https://github.com/jdarling/pxt-pca9685

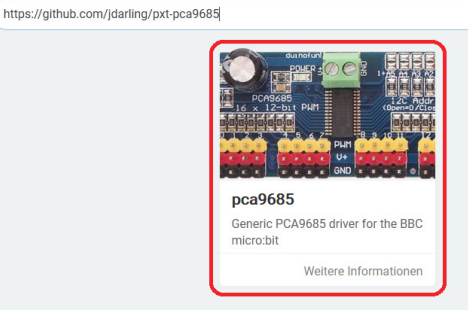

Installieren Sie die Erweiterung, indem Sie auf das Bild mit der linken Maustaste klicken.

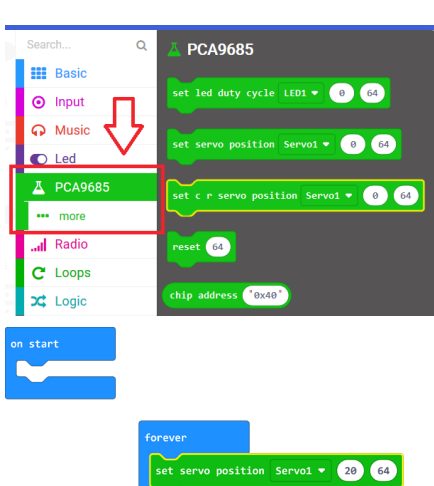

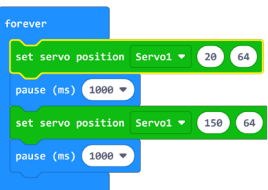

### **Test**

Nach dem Programmstart dreht das Servo abwechseln vor und zurück. Der Stellwinkel beträgt dabei ca. 20° und 150°. Dieser Wert kann je nach verwendeten Servo unterschiedlich sein. Wenn Sie eine genaue Positionen anfahren möchten, müssen Sie die Werte je nach verwendeten Servo zuvor ermitteln.

## **Entsorgung**

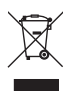

 Elektronische Geräte sind Wertstoffe und gehören nicht in den Hausmüll. Entsorgen Sie das Produkt am Ende seiner Lebensdauer gemäß den geltenden gesetzlichen Bestimmungen.

 Sie erfüllen damit die gesetzlichen Verpflichtungen und leisten Ihren Beitrag zum Umweltschutz.

# **Technische Daten**

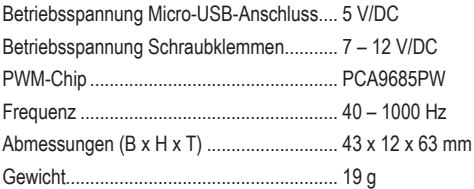

Dies ist eine Publikation der Conrad Electronic SE, Klaus-Conrad-Str. 1, D-92240 Hirschau (www.conrad.com).

Alle Rechte einschließlich Übersetzung vorbehalten. Reproduktionen jeder Art, z.B. Fotokopie, Mikroverfilmung, oder die Erfassung in elektronischen Datenverarbeitungsanlagen, bedürfen der schriftlichen Genehmigung des Herausgebers. Nachdruck, auch auszugsweise, verboten.

Die Publikation entspricht dem technischen Stand bei Drucklegung.

Copyright 2020 byConradElectronicSE. \*2268129\_V1\_0920\_02\_m\_RR\_VTP\_DE